# $\begin{array}{c|c} 18 & 12 \\ 1 & 14 \\ 1 & 16 \\ 1 & 18 \\ 1 & 18 \\ 1 & 18 \\ 1 & 19 \\ 1 & 19 \\ 1 & 10 \\ 1 & 10 \\ 1 & 10 \\ 1 & 10 \\ 1 & 10 \\ 1 & 10 \\ 1 & 10 \\ 1 & 10 \\ 1 & 10 \\ 1 & 10 \\ 1 & 10 \\ 1 & 10 \\ 1 & 10 \\ 1 & 10 \\ 1 & 10 \\ 1 & 10 \\ 1 & 10 \\ 1 & 10 \\ 1 & 10 \\ 1 & 10 \\ 1 & 10 \\ 1 & 10 \\$

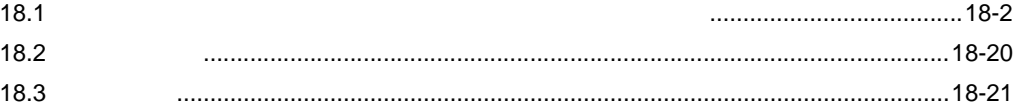

<span id="page-1-0"></span> $18.1$ 

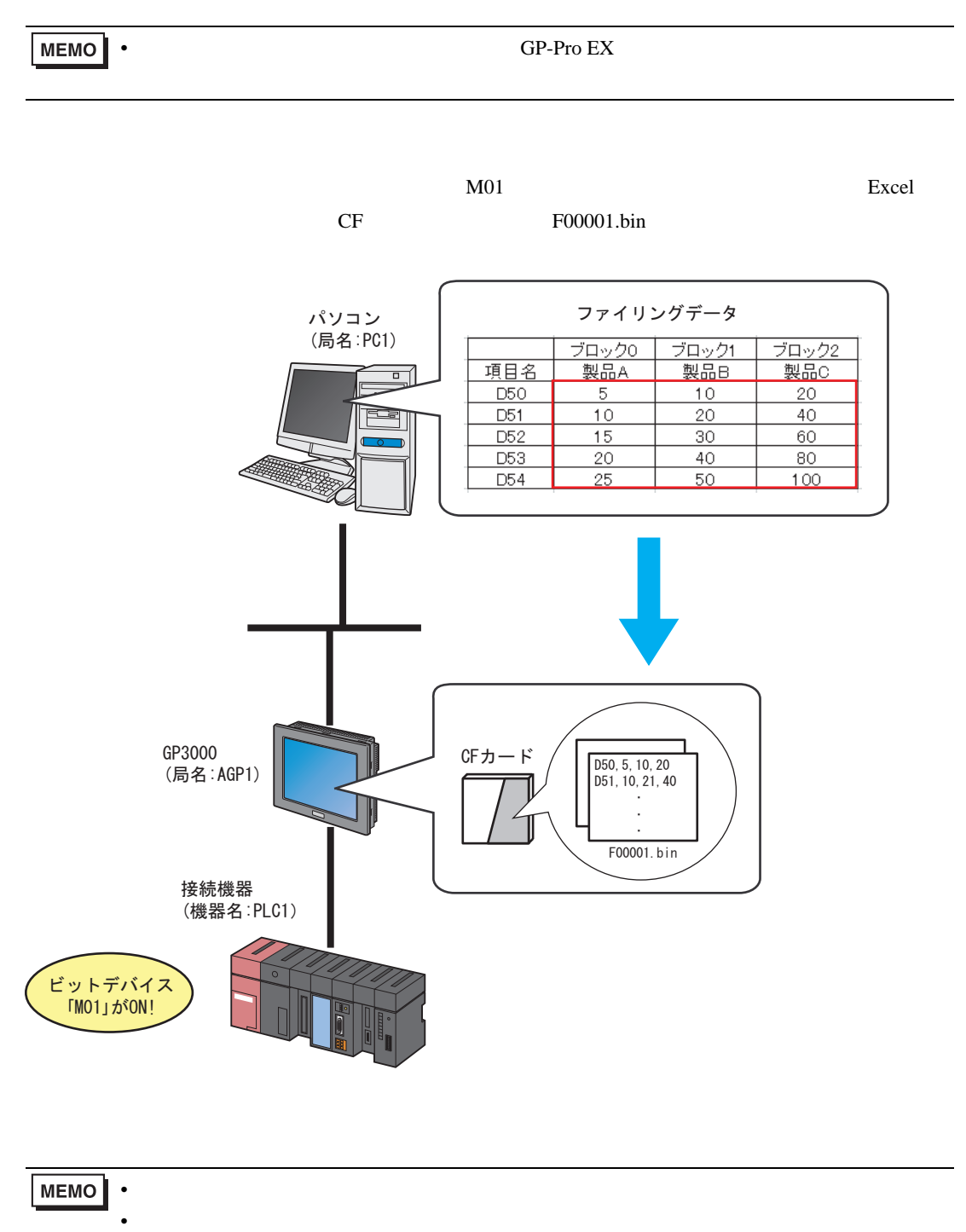

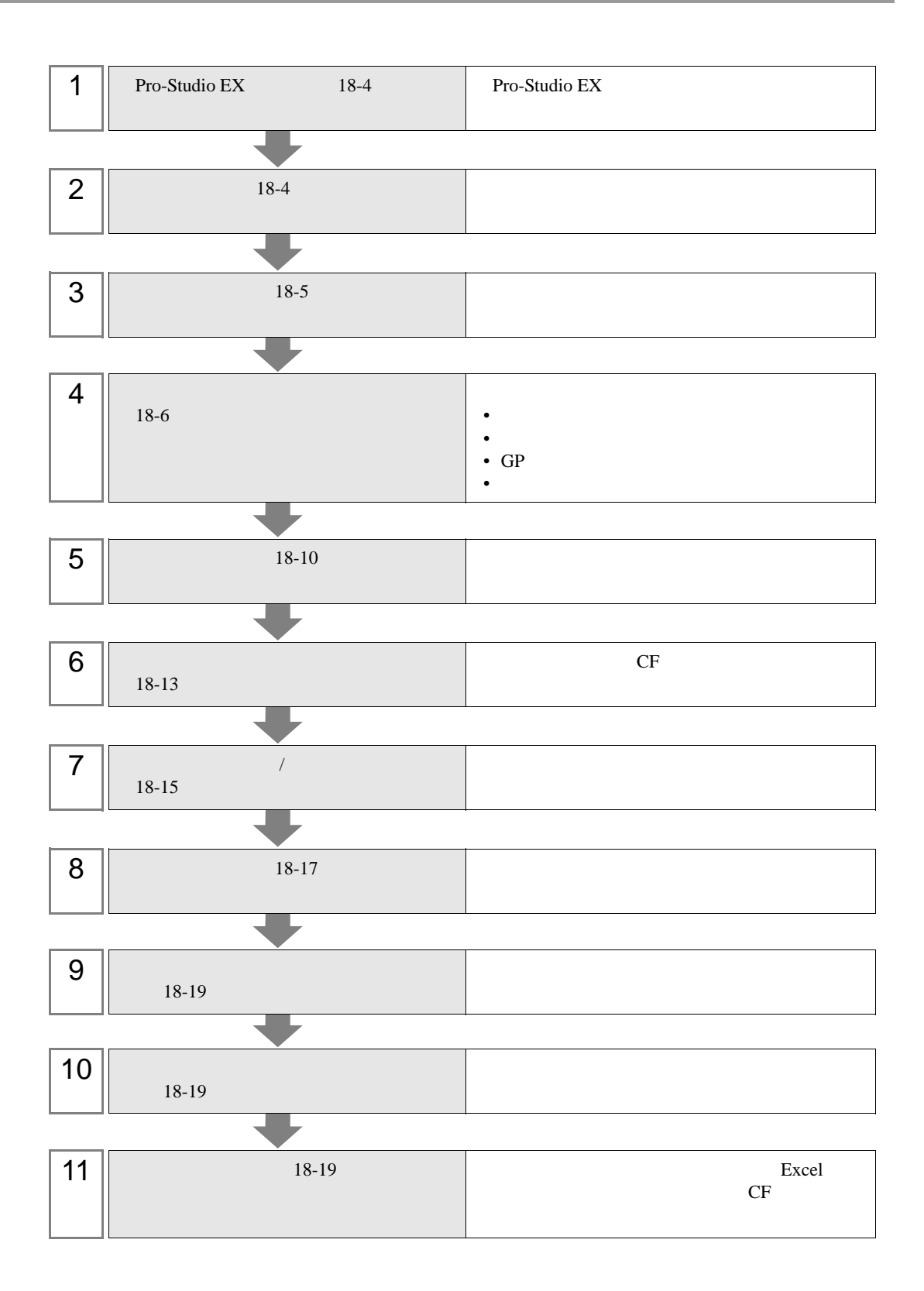

# <span id="page-3-0"></span>18.1.1 Pro-Studio EX

Pro-Studio EX 3 **Pro-Server EX** 

## <span id="page-3-1"></span>18.1.2

 $31$ 

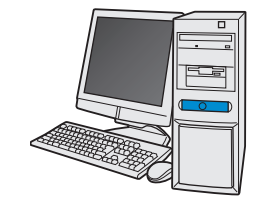

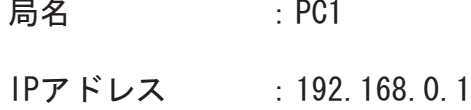

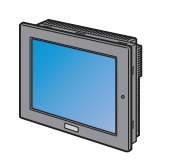

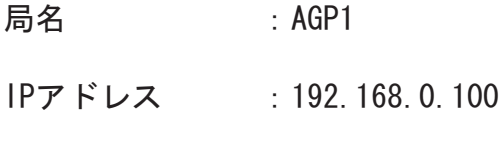

接続機器情報

/ 設定例

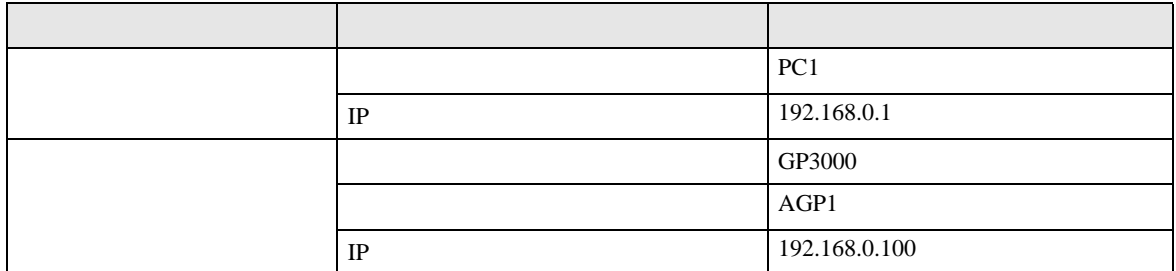

<span id="page-4-0"></span> $18.1.3$ 

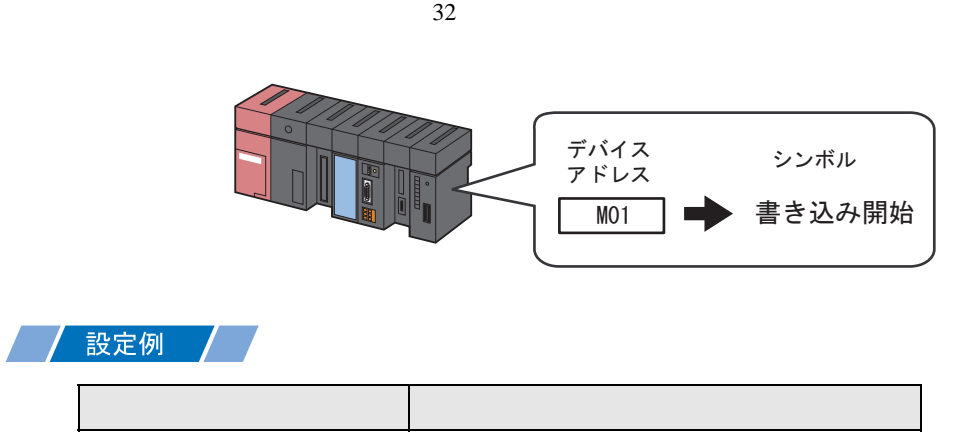

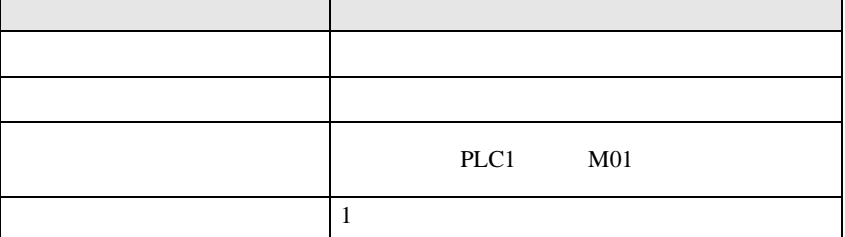

<span id="page-5-0"></span>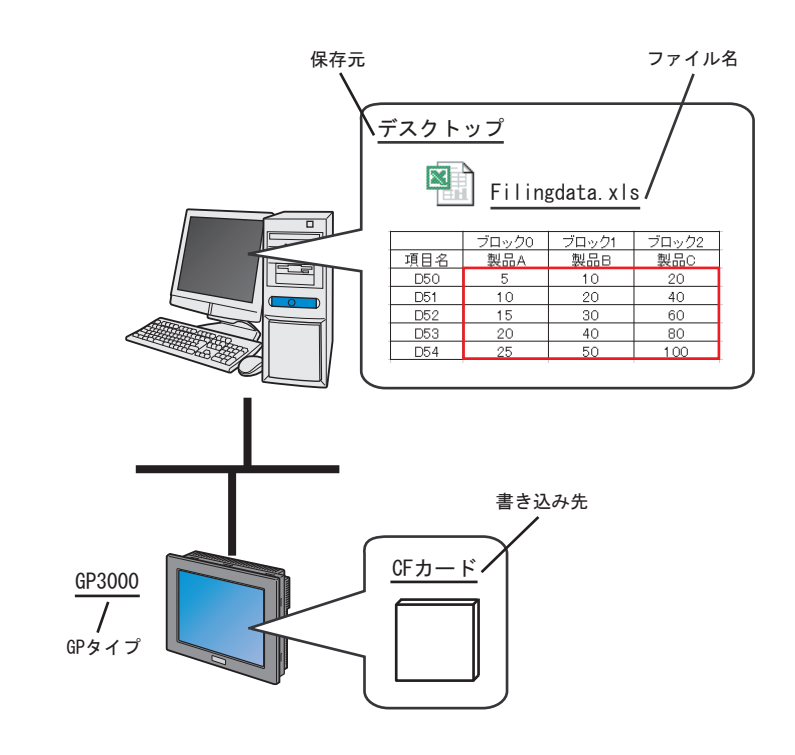

### / 設定例  $\prime$

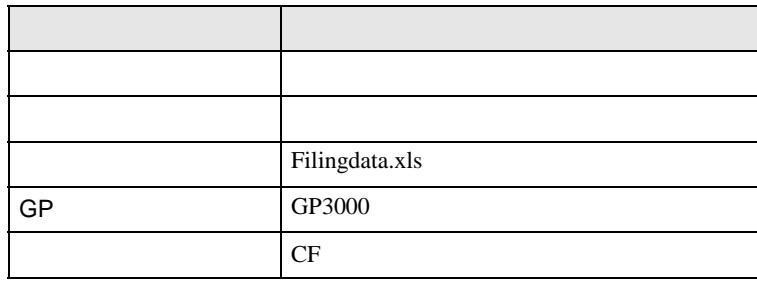

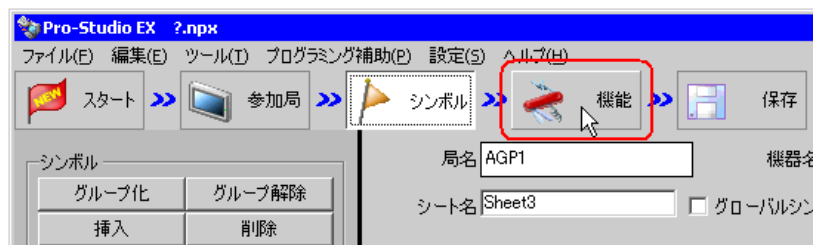

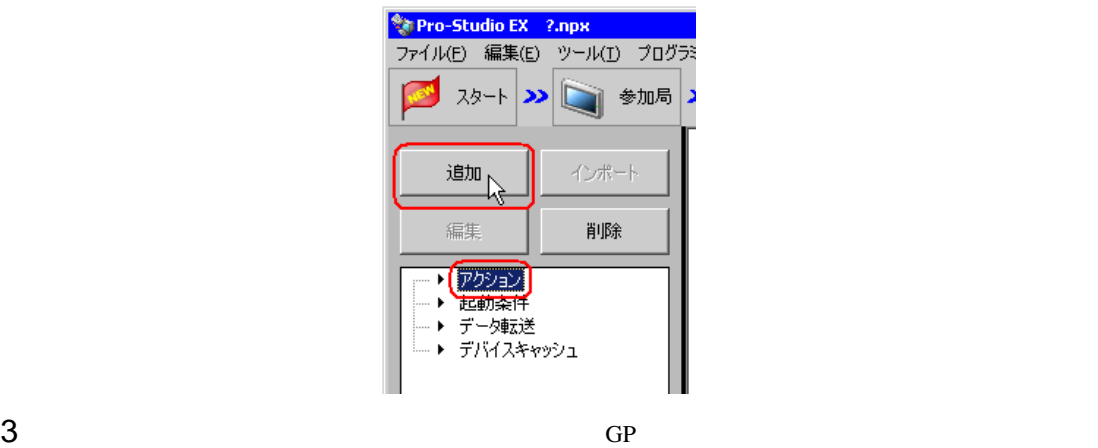

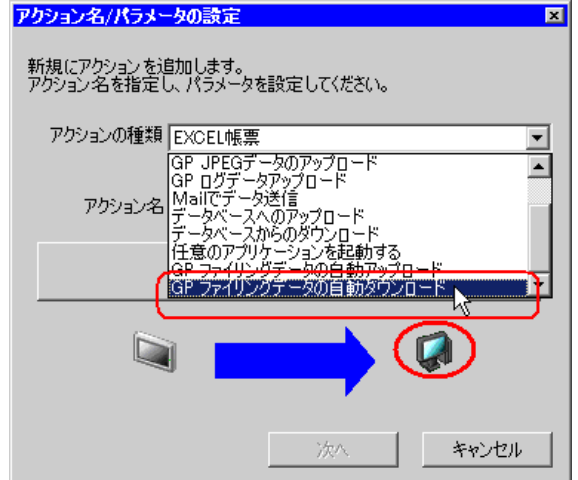

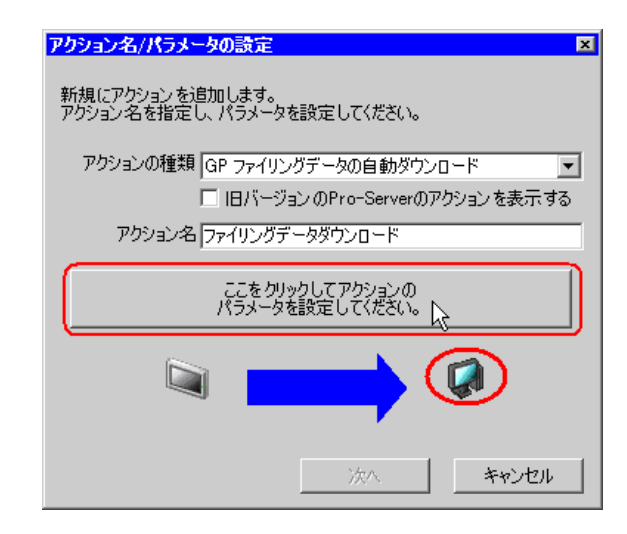

 $5$ 

Filingdata.xls

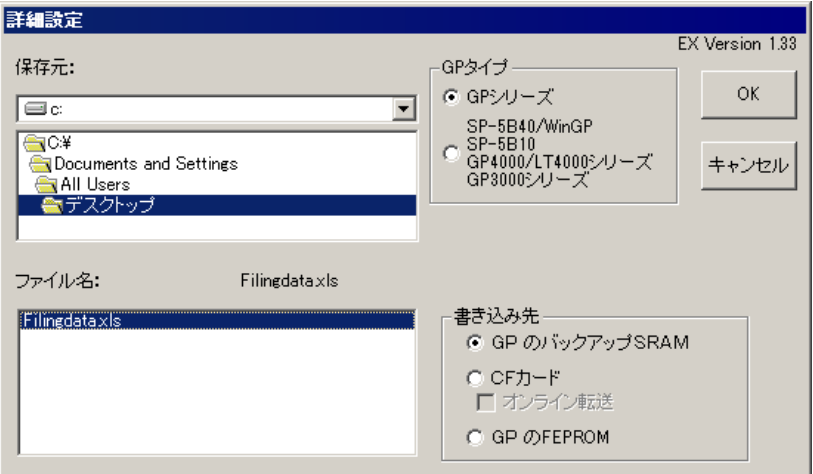

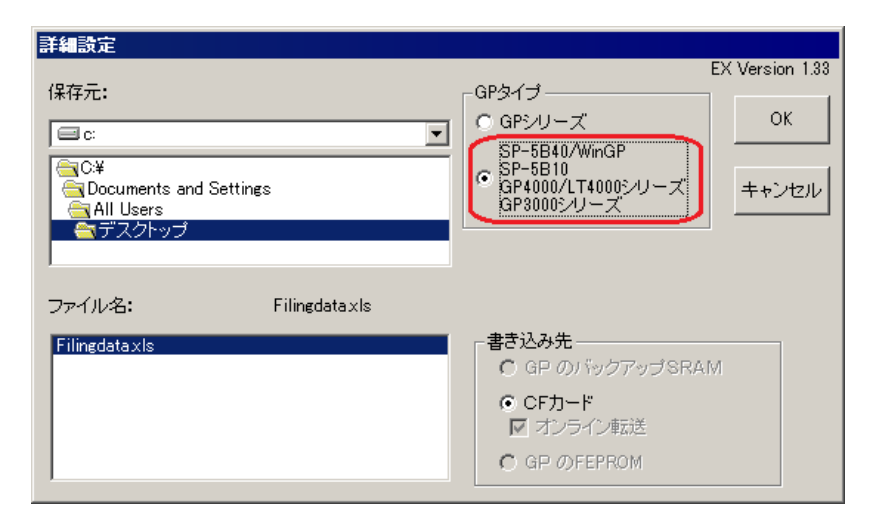

 $CF$ 

7 OK

<span id="page-9-0"></span>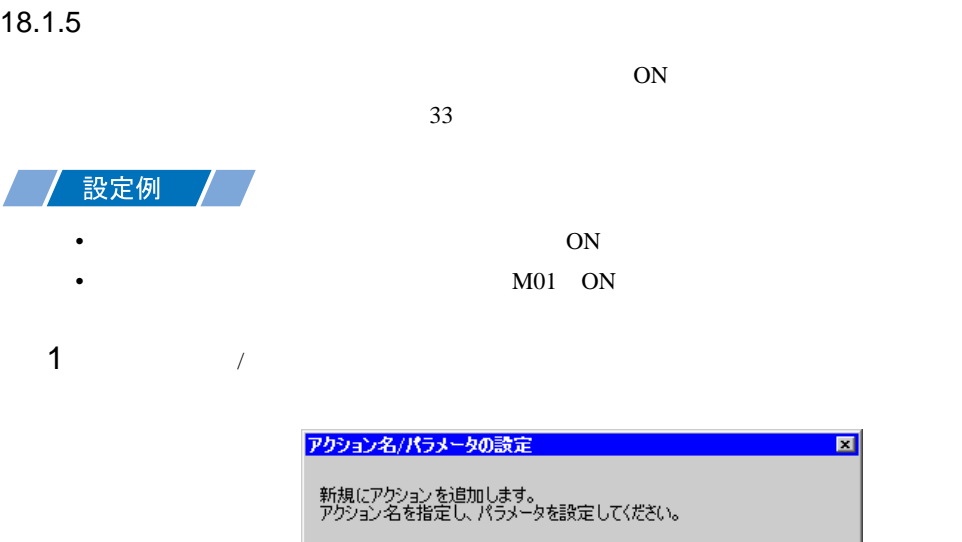

アクションの種類 GP ファイリングデータの自動ダウンロード ⊡ □ 旧バージョンのPro-Serverのアクションを表示する アクション名 ファイリングデータダウンロード ーここをクリックしてアクションの<br>パラメータを設定してください。  $\sum$ 次へ キャンセル

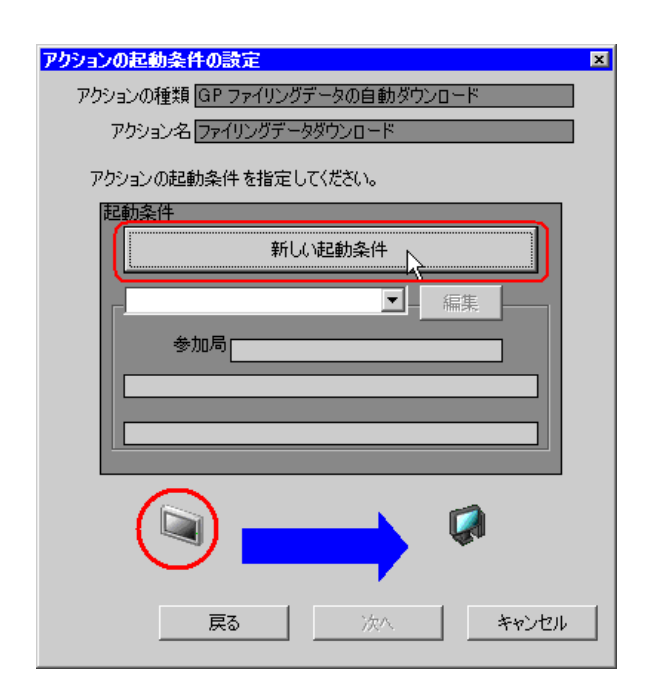

 $3$  ON

AGP1

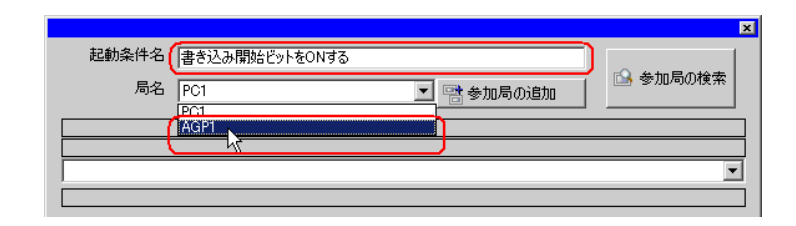

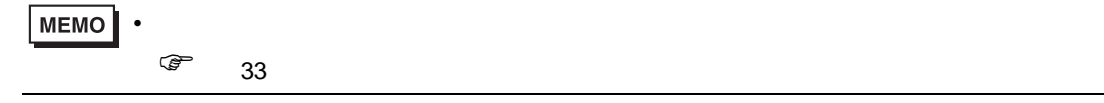

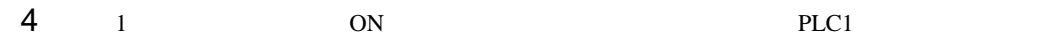

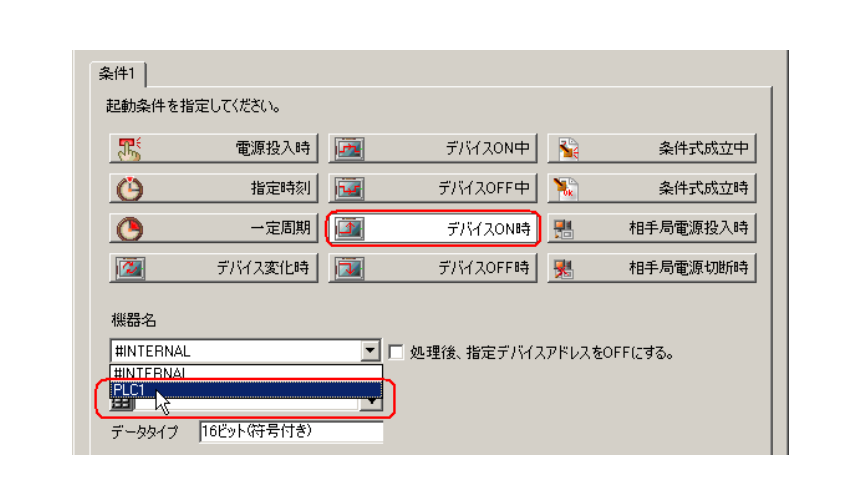

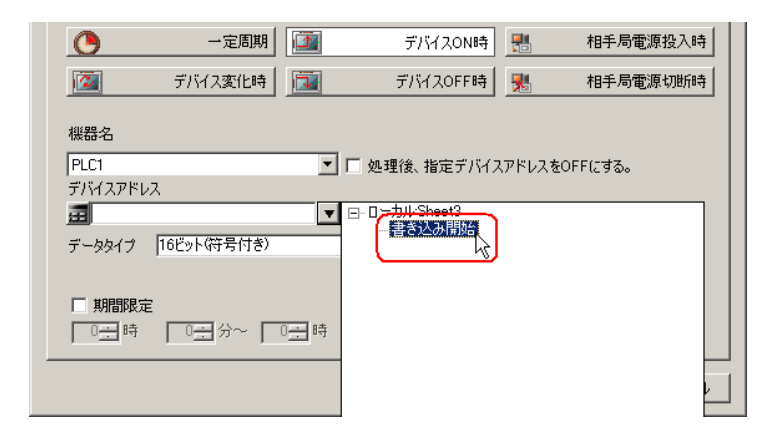

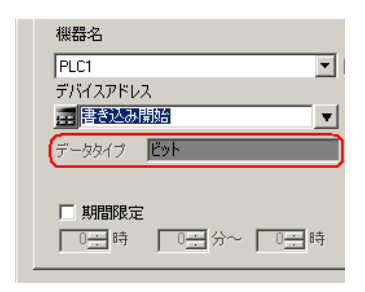

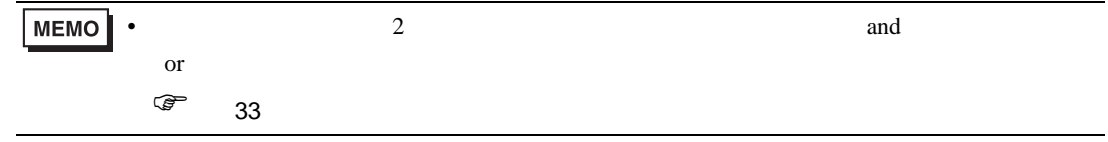

6 OK

<span id="page-12-0"></span>18.1.6

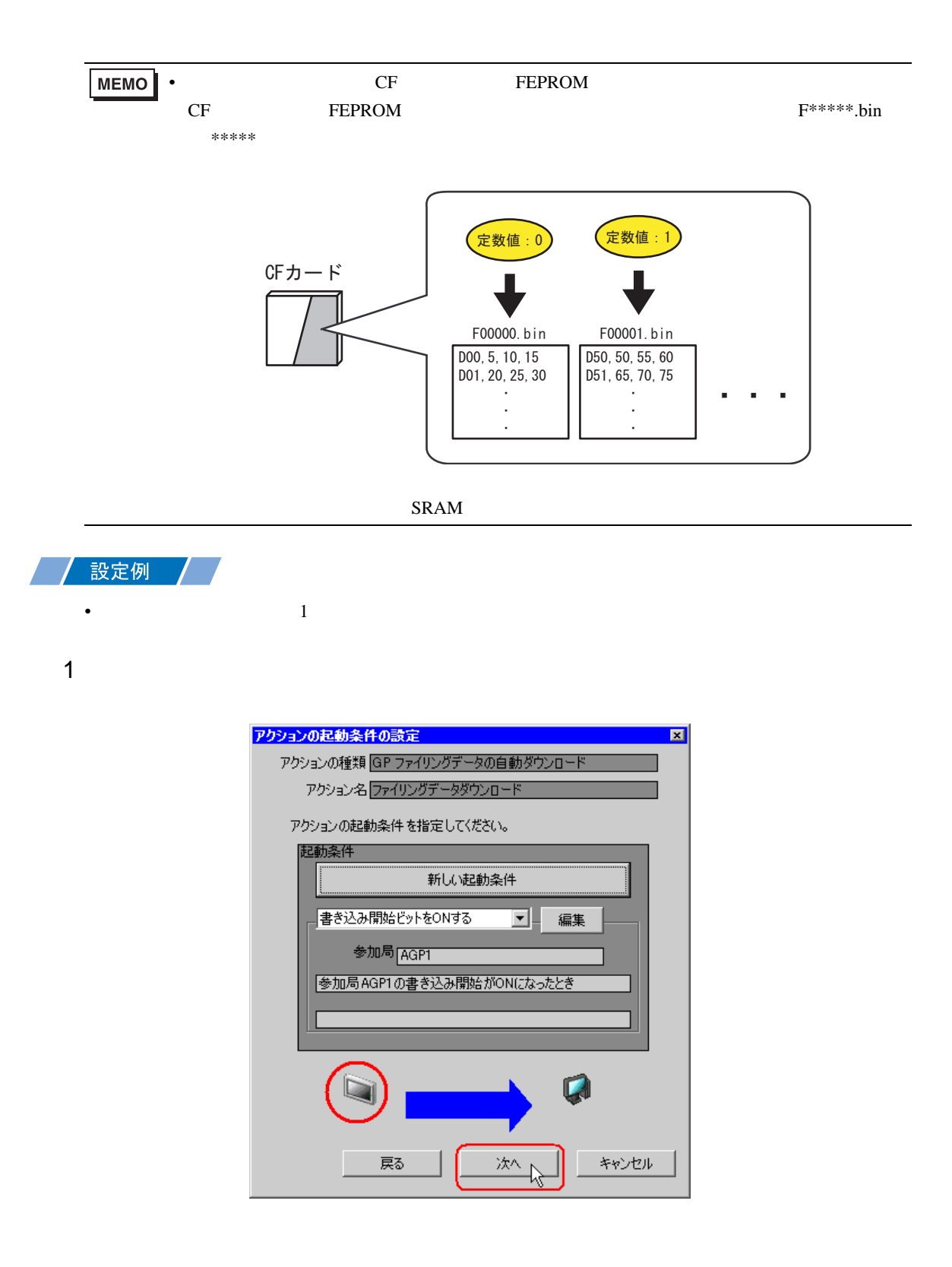

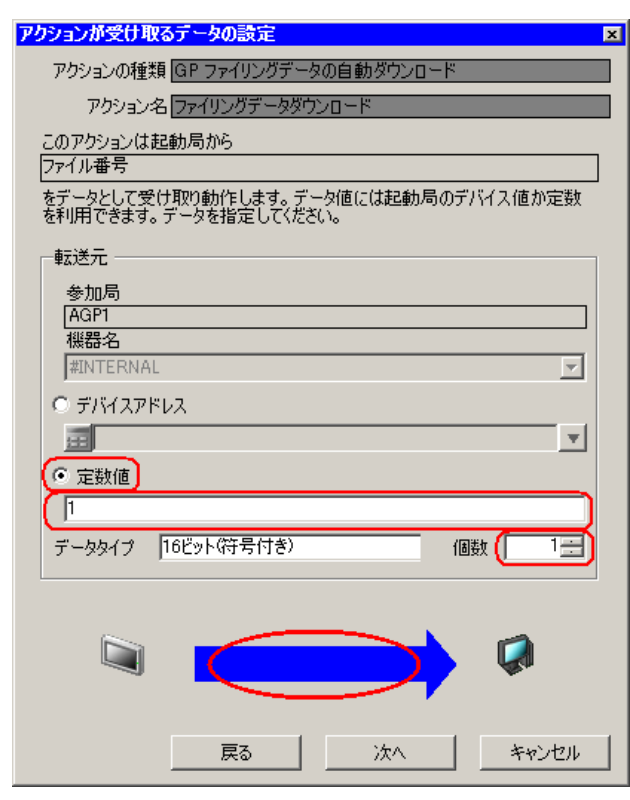

• シンボルやデバイスアドレスを指定し、格納されている値を転送データとすることもで

# <span id="page-14-0"></span> $18.1.7$  /

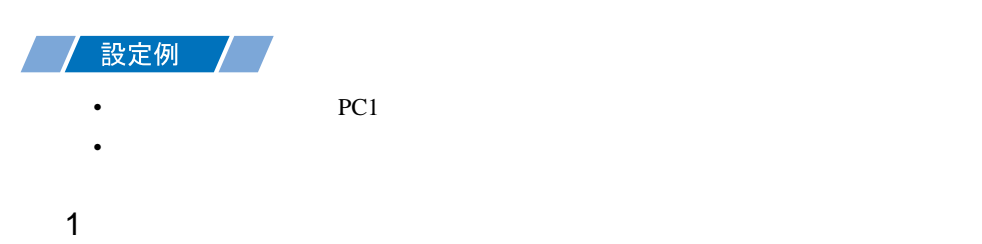

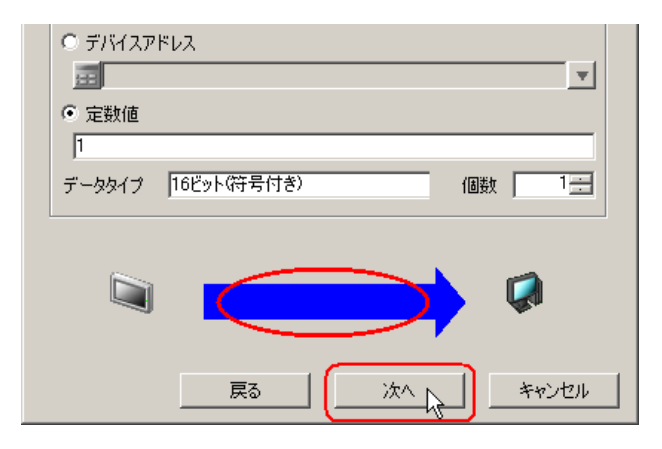

 $2$  PC1

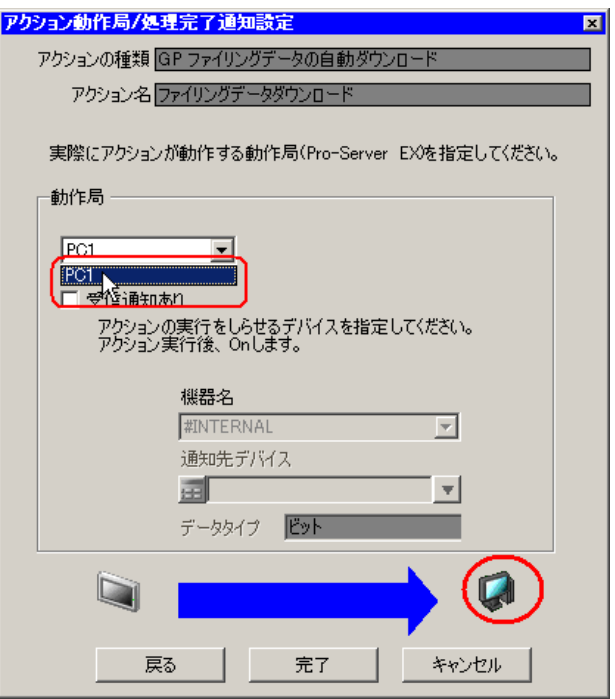

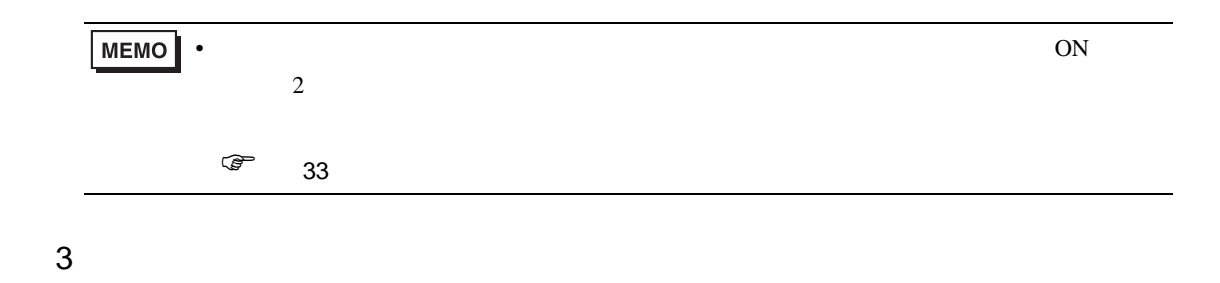

 $\mathcal T$ 

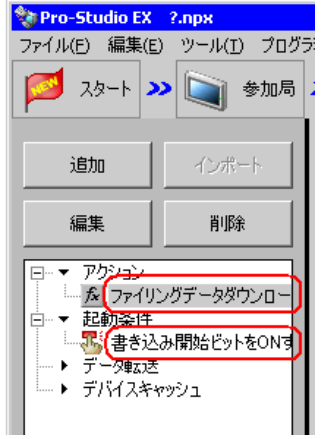

<span id="page-16-0"></span> $18.1.8$ 

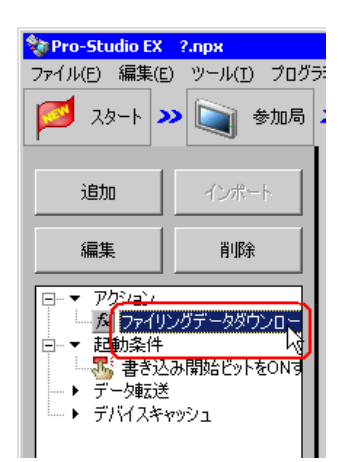

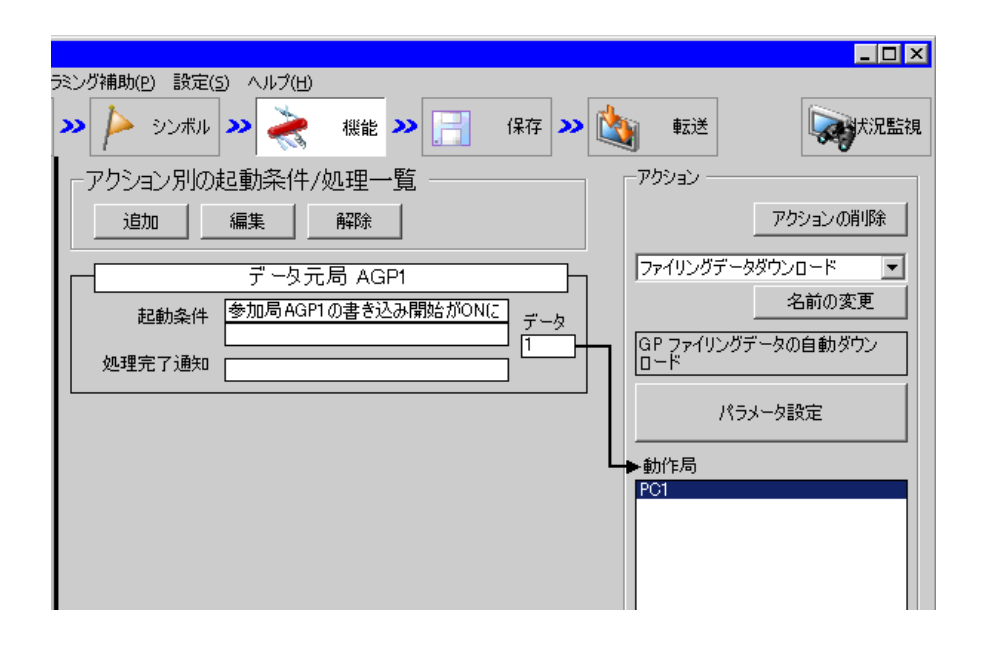

 $2 \t\t\t ON$ 

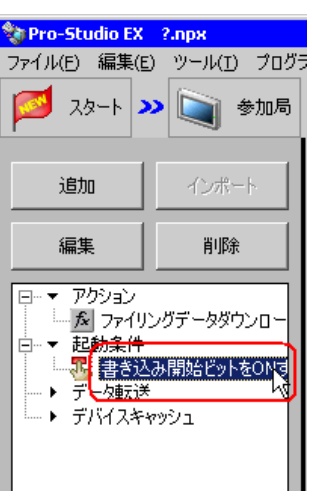

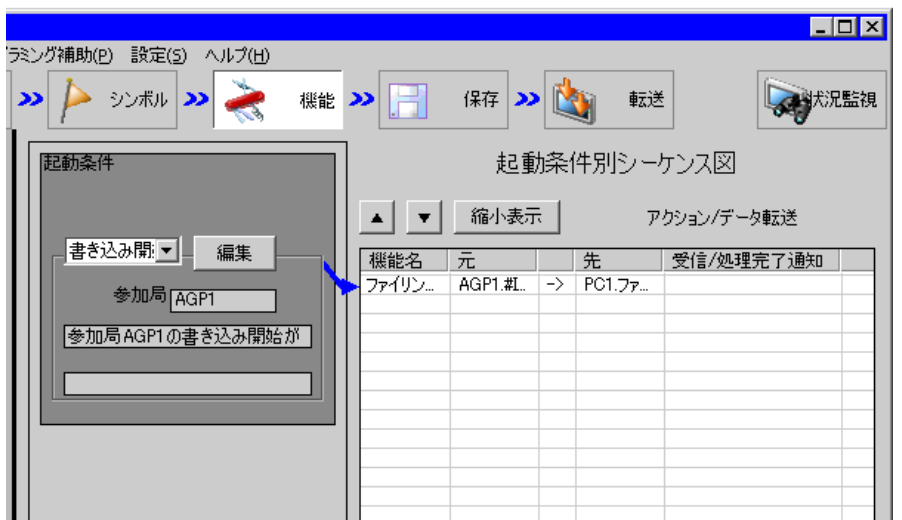

Pro-Server EX 18-18

<span id="page-18-2"></span><span id="page-18-1"></span><span id="page-18-0"></span>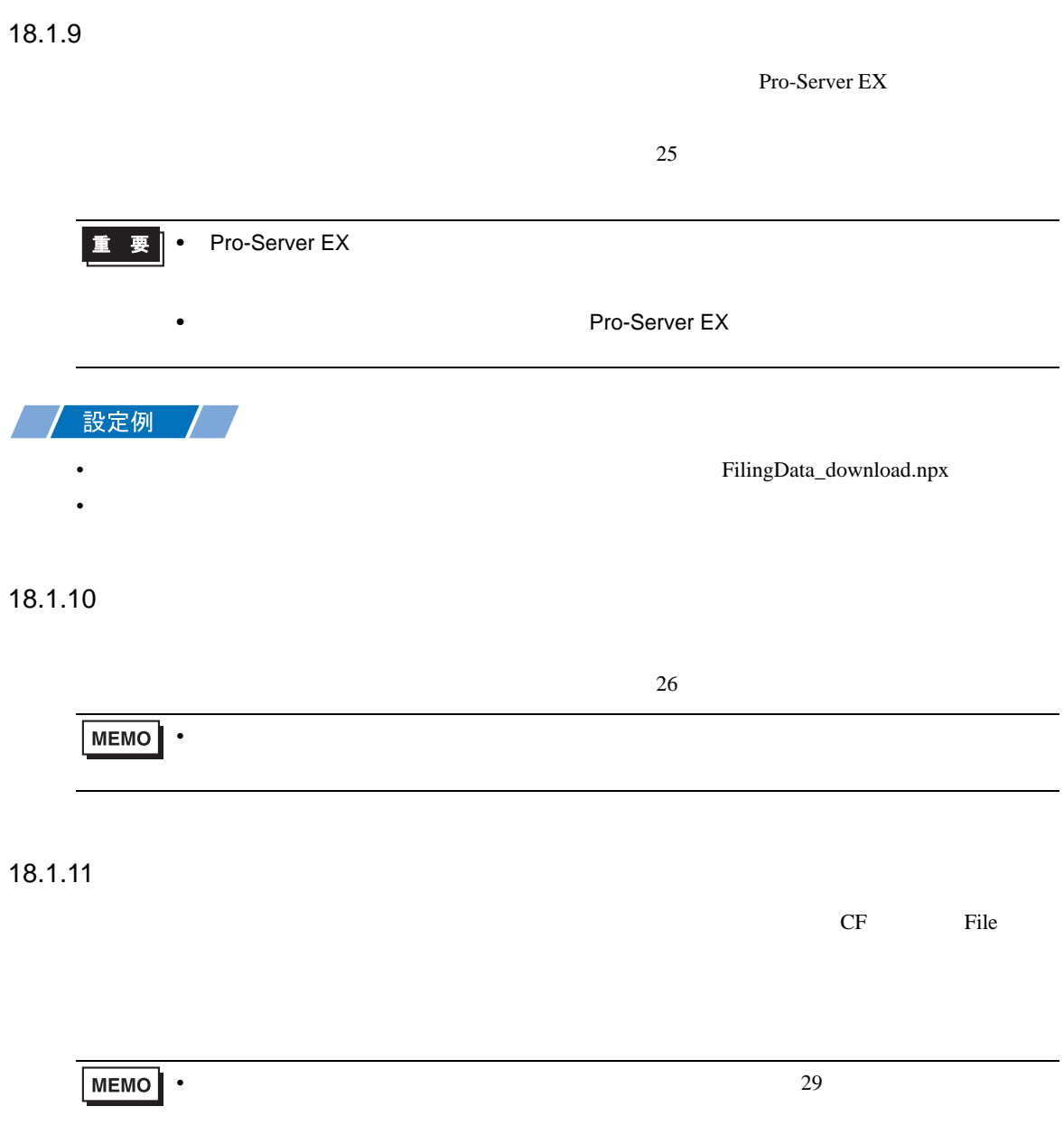

<span id="page-19-0"></span>18.2

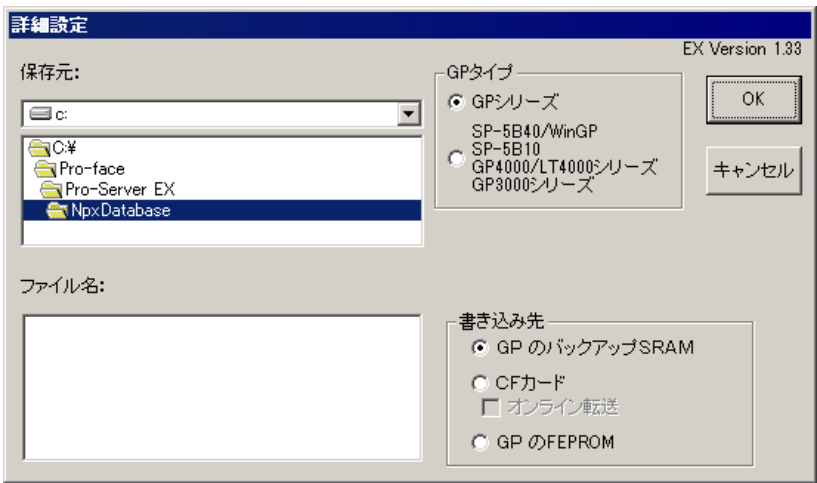

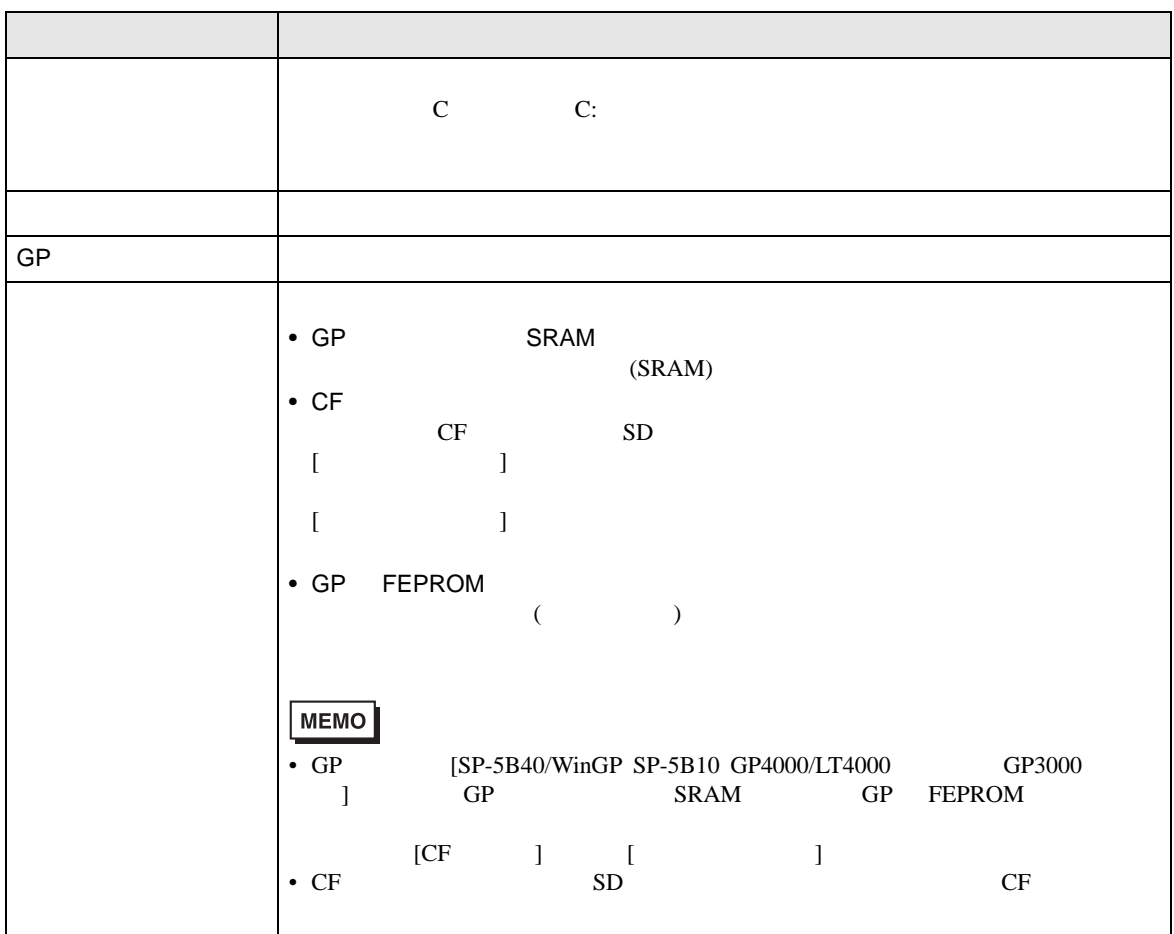

# <span id="page-20-0"></span> $18.3$

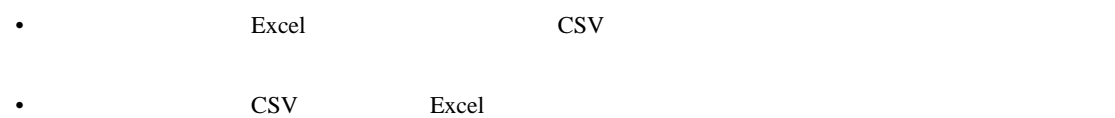